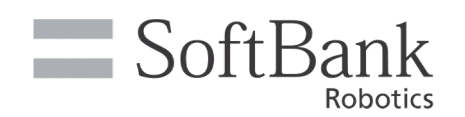

# pepper **ご利用ガイド**

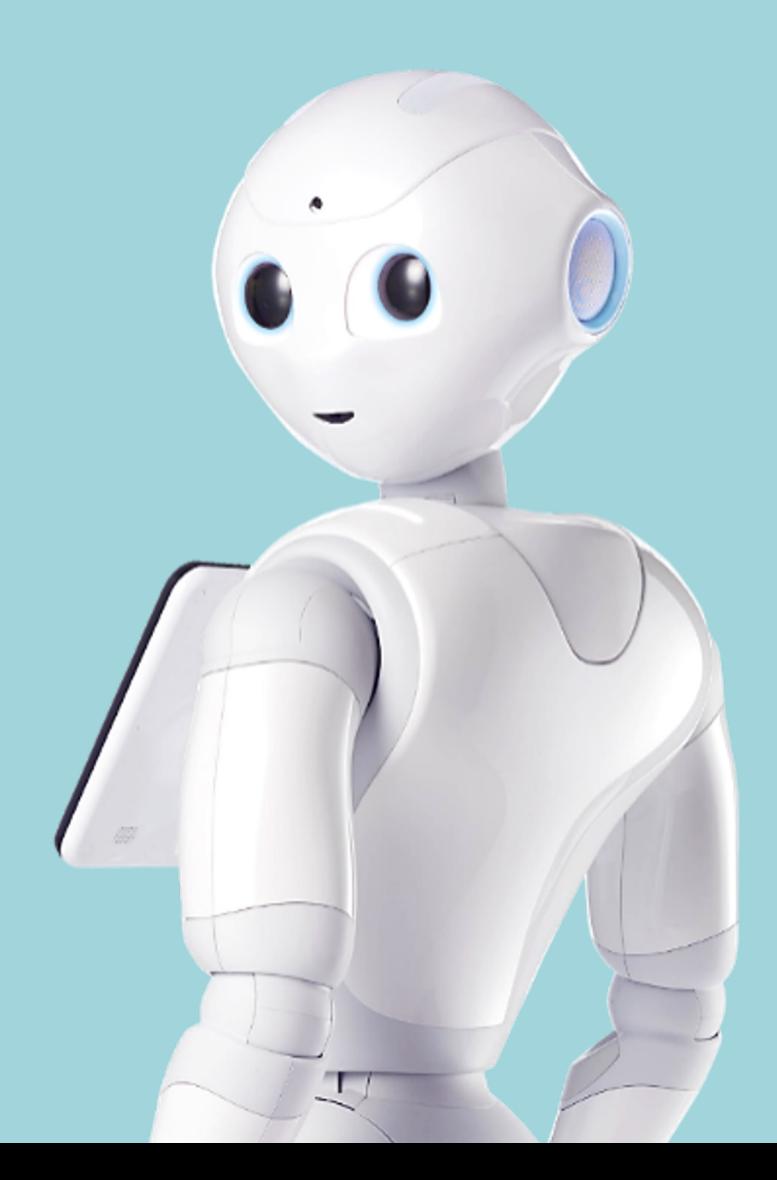

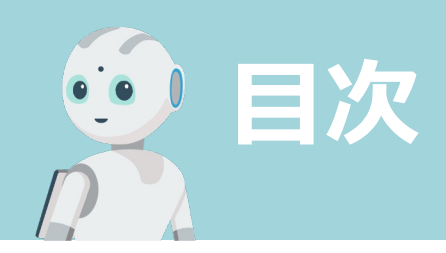

## **Pepperの基本操作**

2.ご利用の前に [3.各部の名称と付属品](#page-7-0) 4.開梱方法 5.移動方法 / 充電方法 7.起動方法 / 終了方法 [6.セーフレストの姿勢](#page-11-0) [8.梱包⽅法](#page-12-0) 1.ご利用上の注意

**Pepperの初期設定**

1.初期設定 2. 管理画面の遷移

## **よくあるご質問**

## **お問い合わせ**

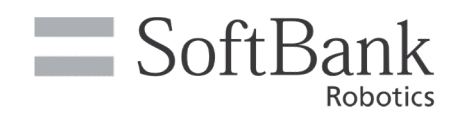

# **Pepperの基本操作**

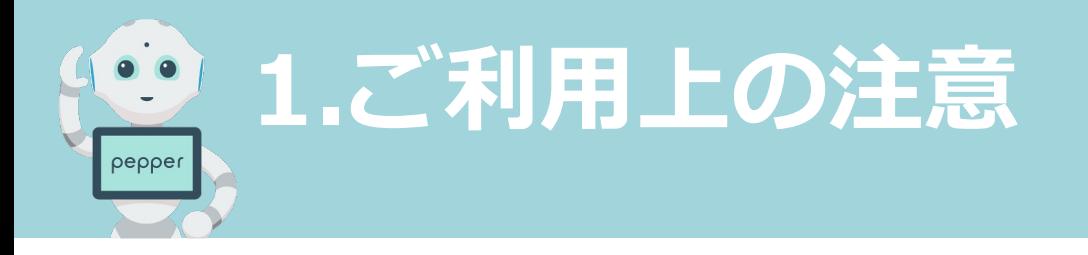

## 普段ご利⽤いただく中で、以下の項⽬にご注意ください。

### <span id="page-3-0"></span>**①強い光を当てない**

強い光が当たっている場合、各種センサーの機能が光 によって阻害され誤検知の原因になる可能性がありま す。

### **②保管時はセーフレストの姿勢**

セーフレストはPepperに負荷がかかりにく い姿勢です。

### **③Pepperがセーフレスト/電源オフ以外の状 態で移動させない**

pepper

その他の状態で設置場所の移動を行うと、転倒する可 能性があるため危険です。

### **④腕や⼿を振り無理に引っ張らない/握らない**

Pepperの腕を振り回すと転倒やエラーを起こす可能 性があります。

#### **⑤各関節を逆⽅向に曲げない**

故障の原因となるため注意してください。

#### **⑥近くに障害物を置かない**

エラーの原因となるため、Pepperの周囲90cmに障害 物がないかご確認ください。

### **⑦ケーブルや段差を踏ませない**

Pepperがケーブルや段差を踏むことで転倒につなが る可能性があるので注意してください。

### **⑧⼤きな⾳の出る機器の近くに設置しない**

テレビやカラオケ等の大きな音が出る機器の近くで使 ⽤すると、Pepperに話しかけている⼈の声が聞き取 れない場合があります。

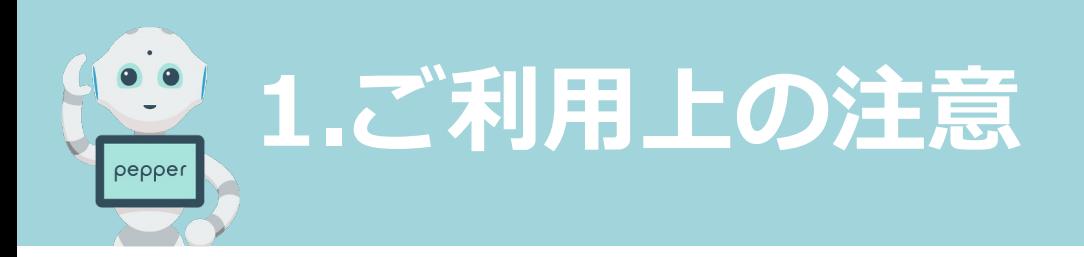

### **⑨Pepperの関節には触れない**

動作中の Pepper の関節には触れないでください。 (腰/脇/ひじ/首/足の付け根) 挟まれてけがをする恐れがあります。

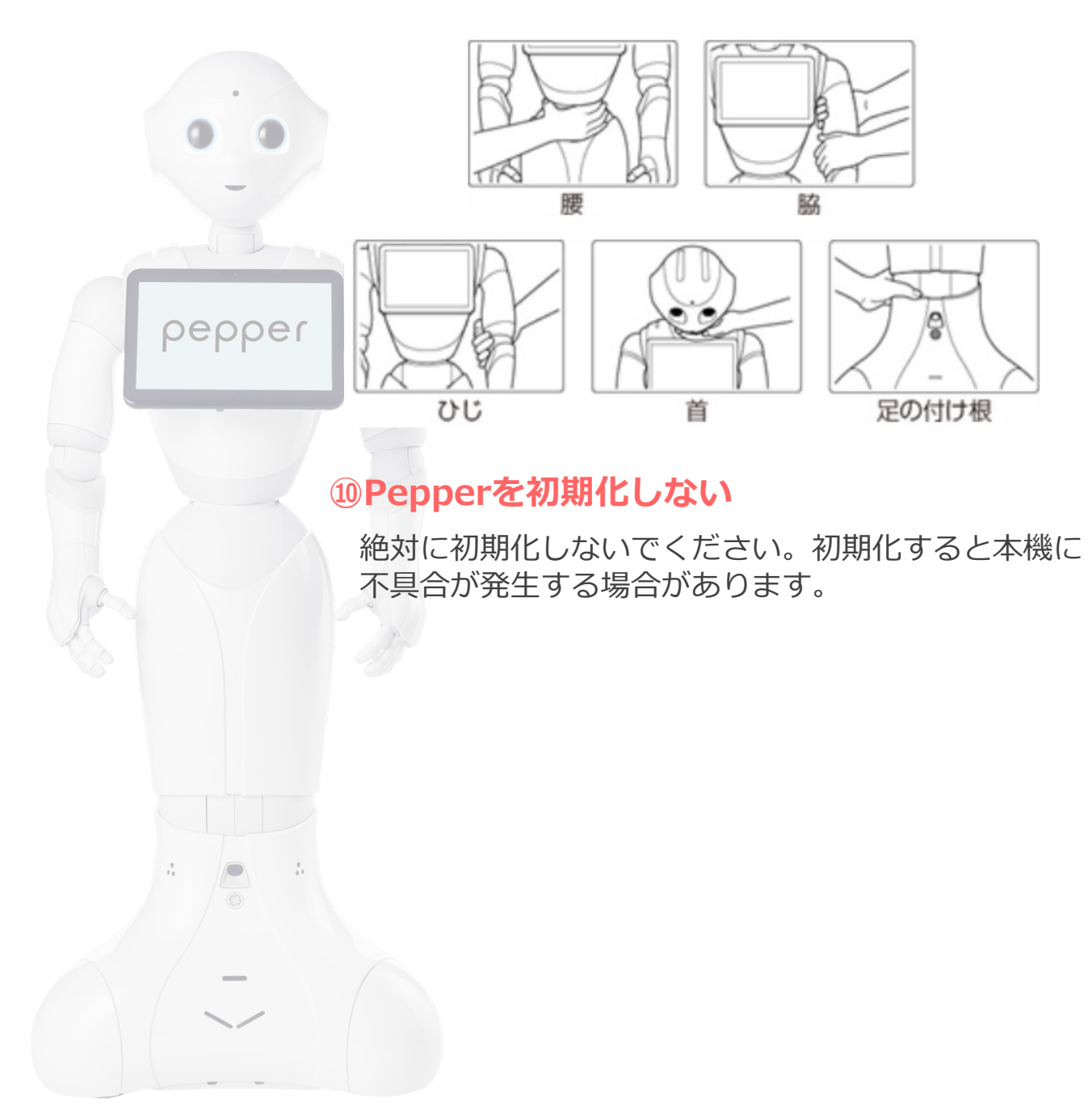

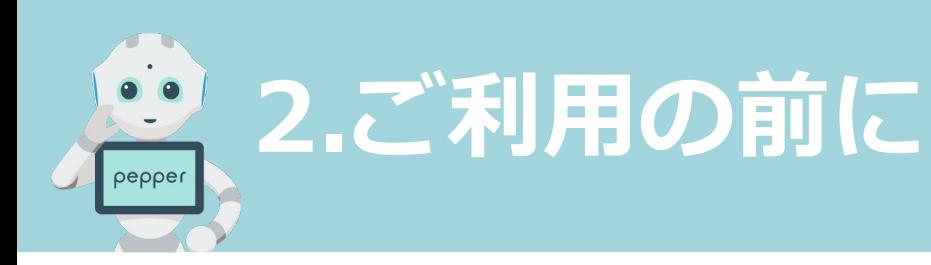

屋外に出す

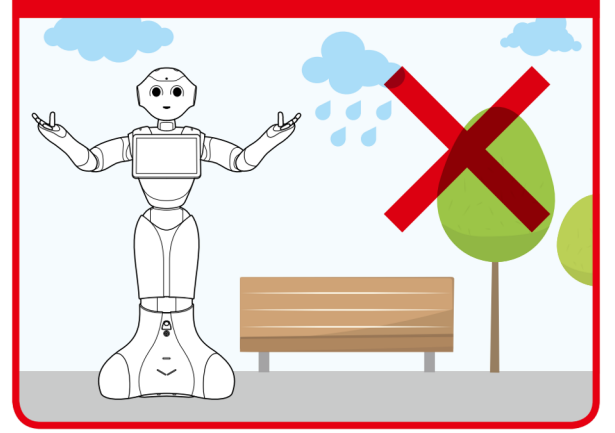

### <span id="page-5-0"></span>屋内でご利用ください

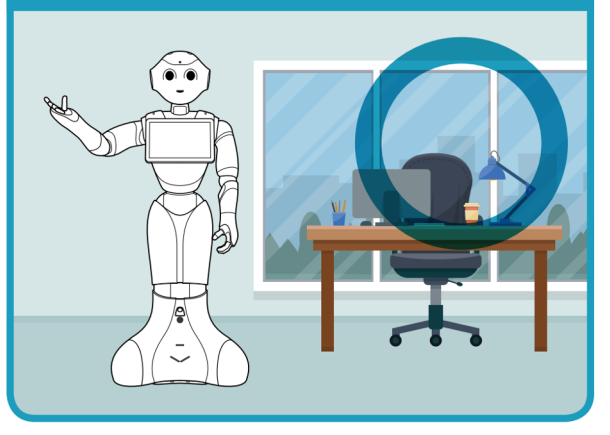

## 日光や強い光のあたる場所を避ける

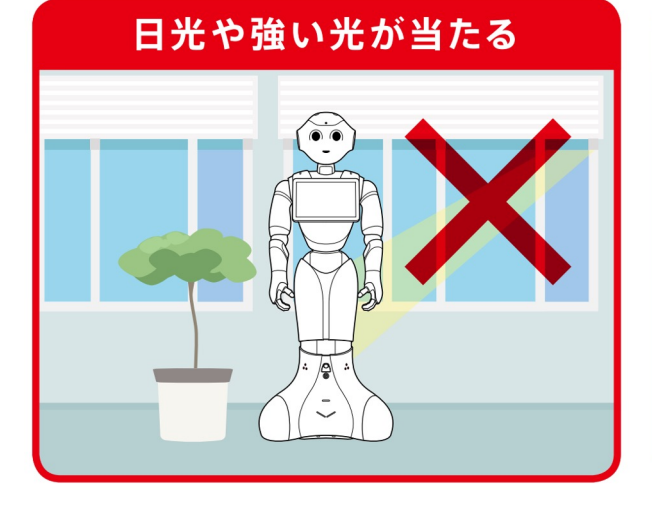

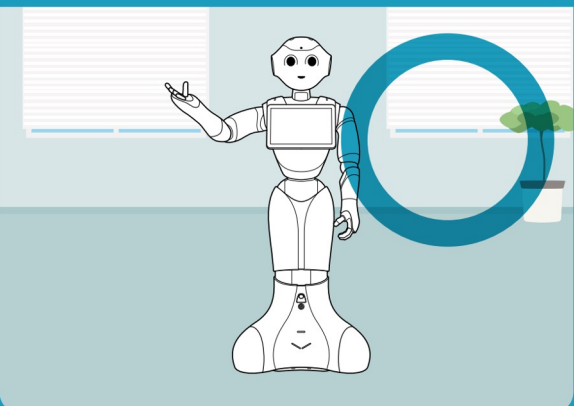

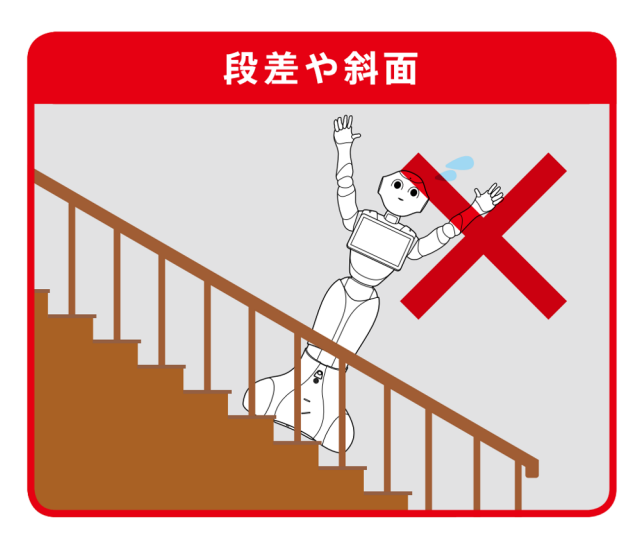

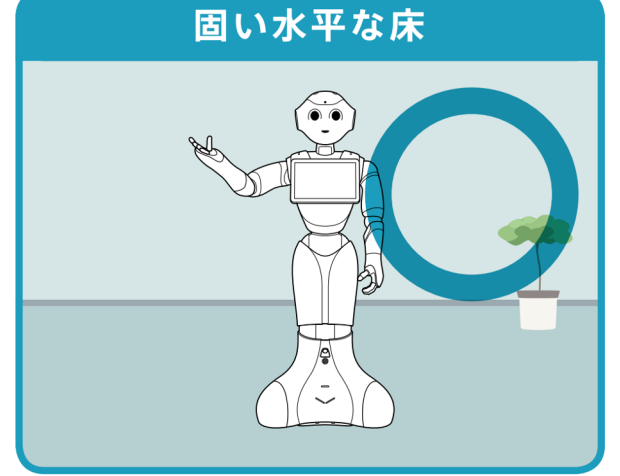

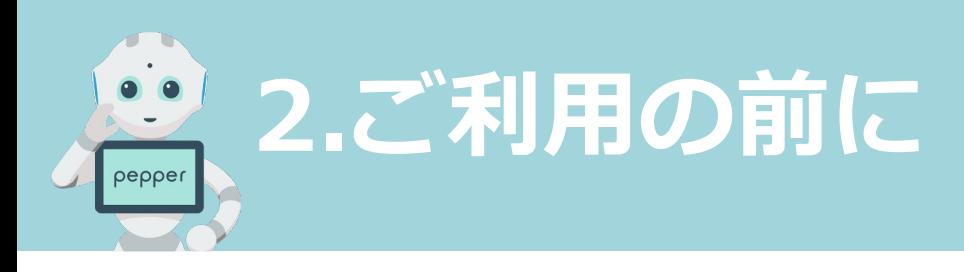

熱源から近い

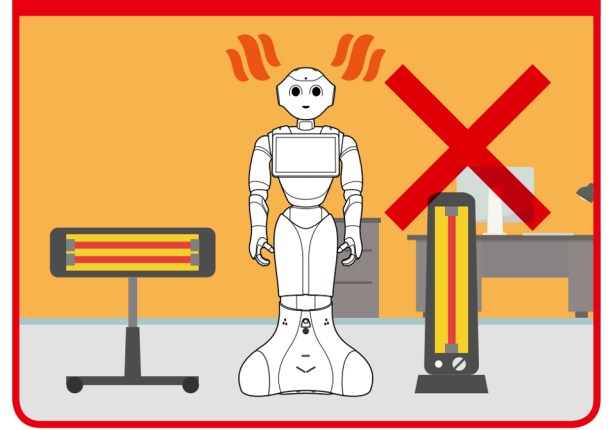

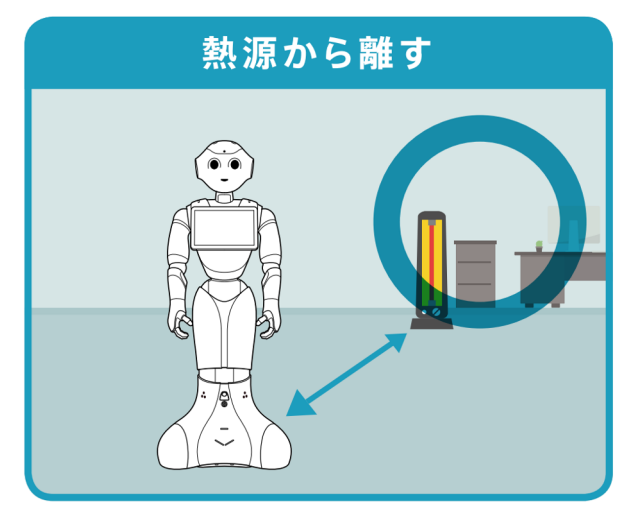

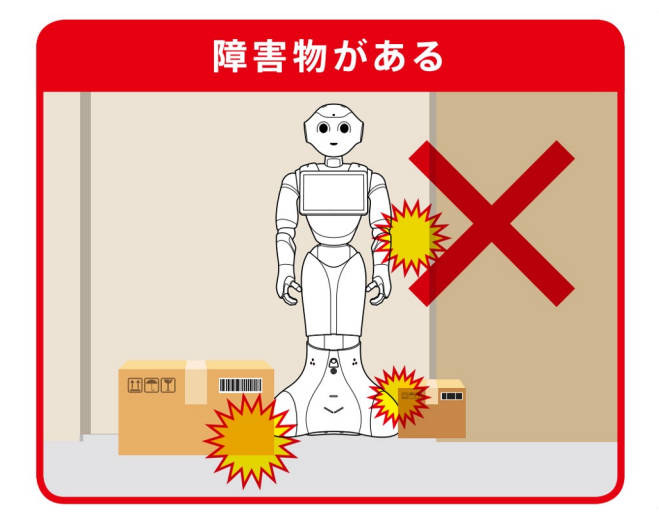

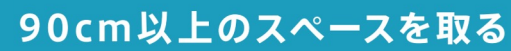

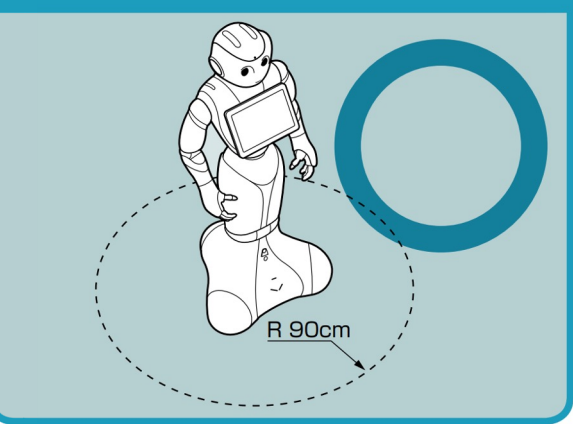

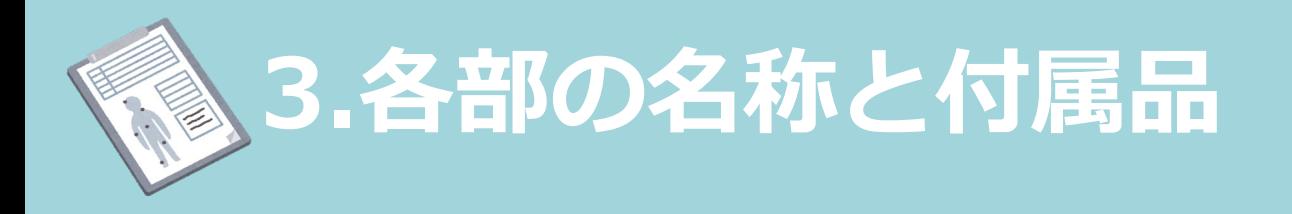

## <span id="page-7-0"></span>**各部の名称**

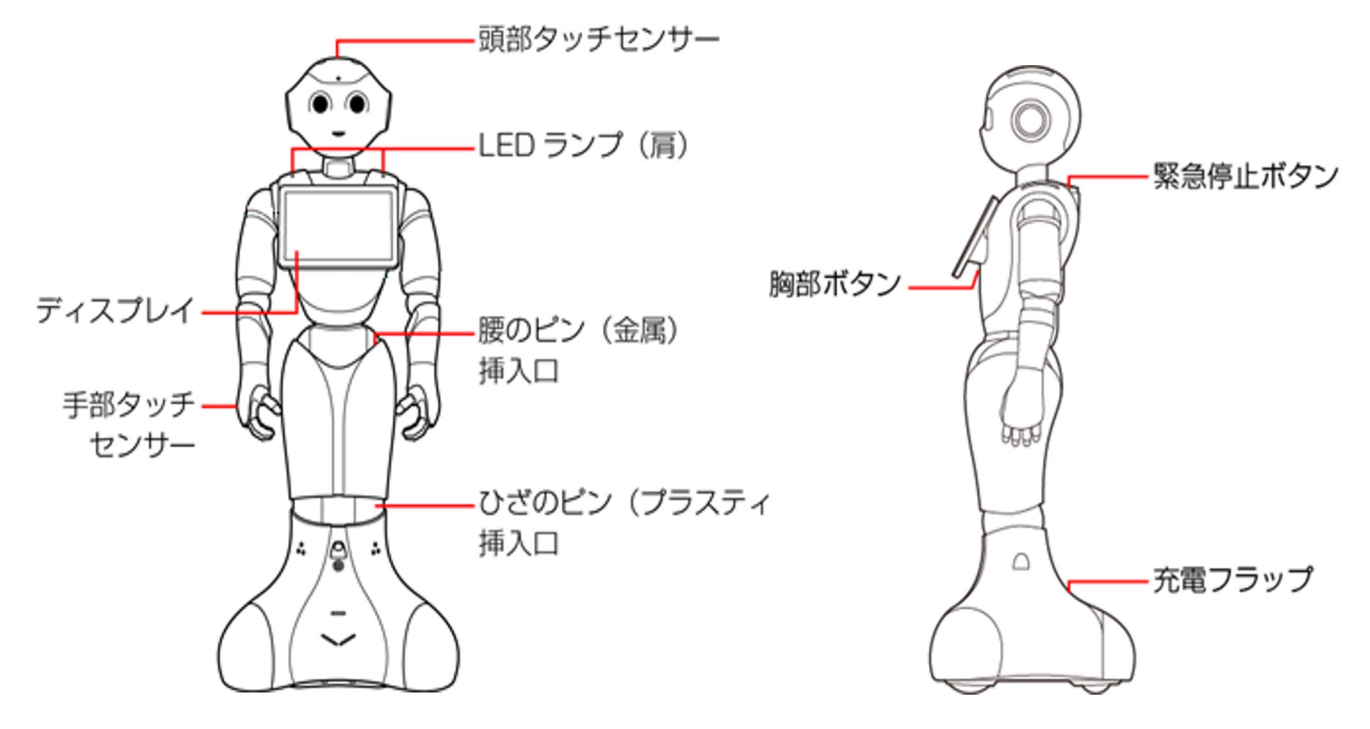

## **付属品**

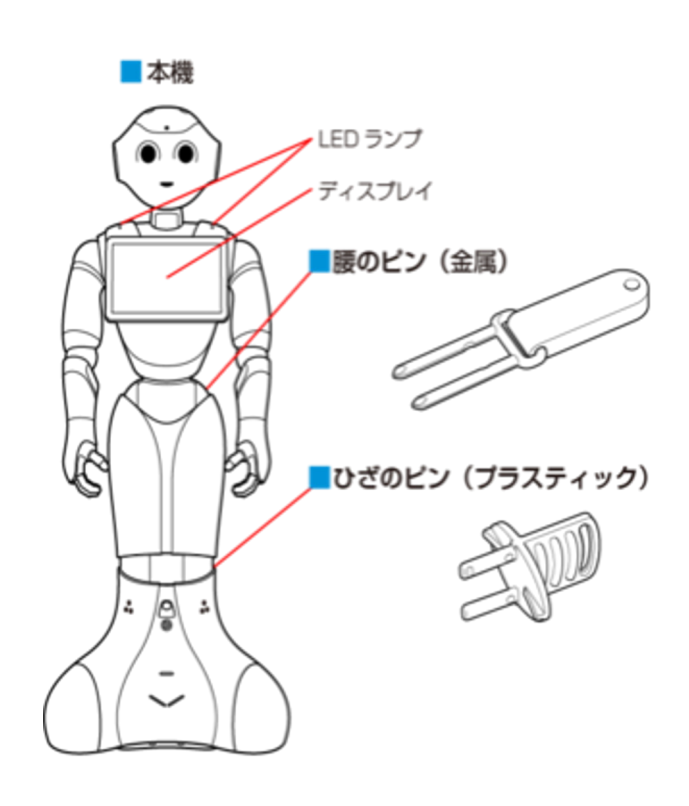

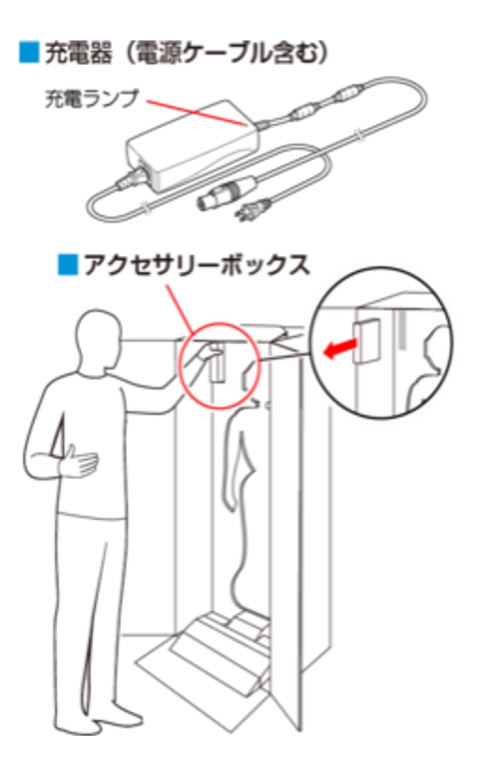

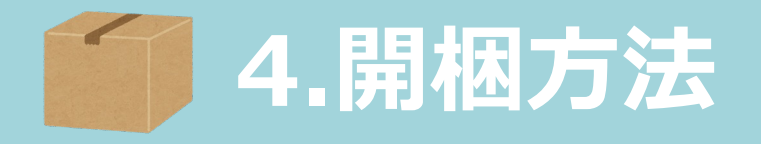

<span id="page-8-0"></span>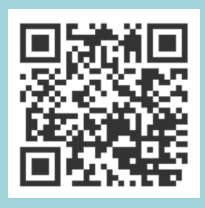

1. 梱包箱を横に倒し、固定テープをカットします。

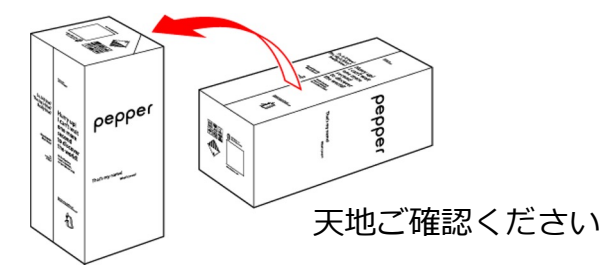

2. 梱包箱を起こした状態で開き、上側のふたを箱の上面の切れ込 みに挿しこみ、内ぶたを取り外します。

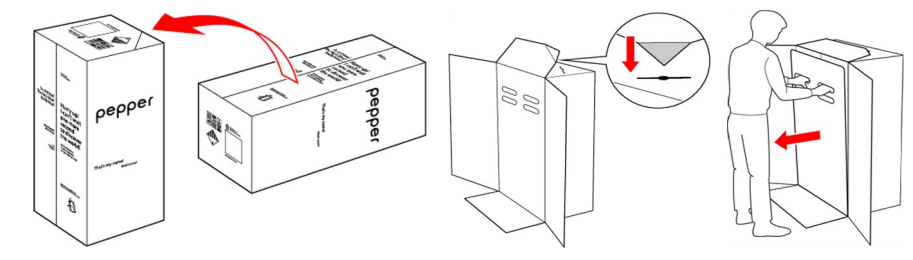

3. スロープを広げ、Pepperをスロープに乗せて引き出します。

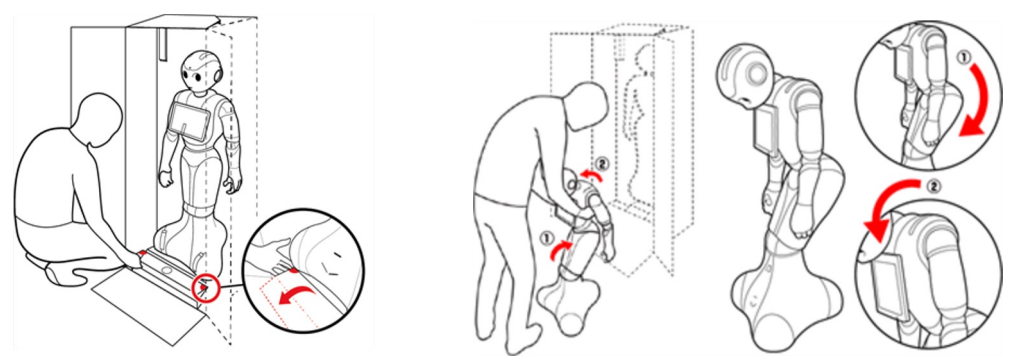

※Pepperを取り出し、Pepperをセーフレスト姿勢(上体を 前⽅に倒して座らせたような状態)にしてください。

4. 腰/ひざからピンを取り外し、首の後ろのカバー内に収納し、 緊急停止ボタンを解除します。

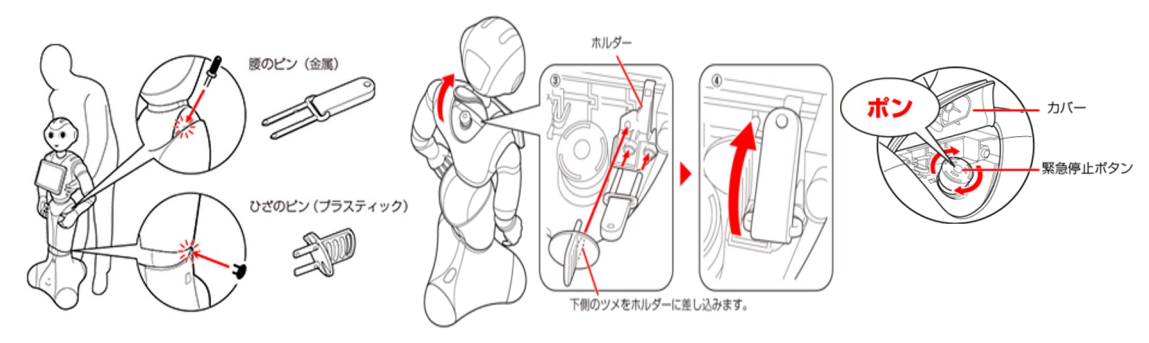

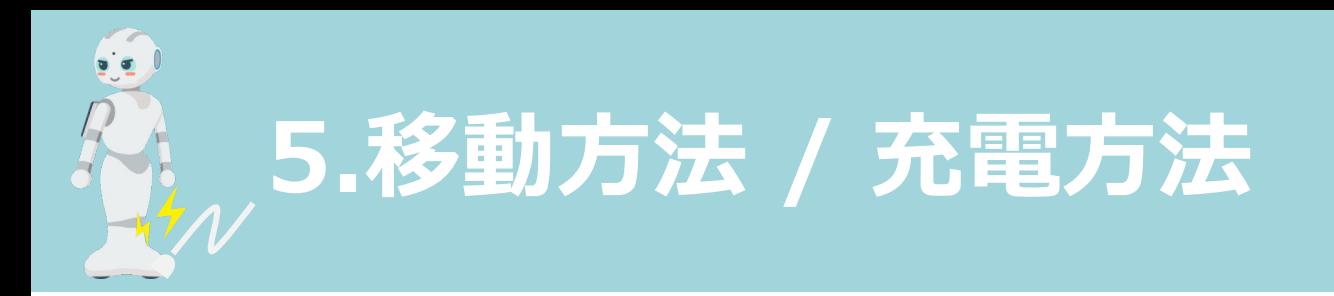

## **移動⽅法**

Pepperの電源が切れた状態、もしくは、セーフレストの姿勢にした状態で 肩に手を置き、もう一方の手をおしりにあてて、静かに前に押して移動させ てください。

- ・セーフレストの姿勢で移動させる際は必ず充電フラップを上げてください。
- ・床の突起物にひっかかり思わぬ転倒をしてしまう可能性があります。 移動時は必ず両手で支えるようにしてください。

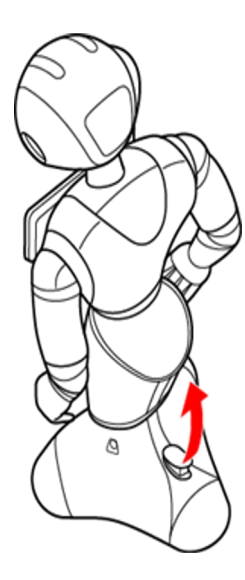

<span id="page-9-0"></span>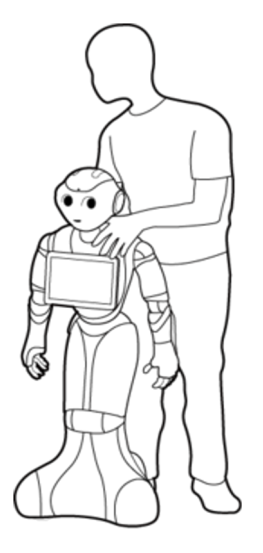

## **充電⽅法**

充電器はアクセサリーボックスの中(Pepperの右腕上側)に格納されてい ます。充電プラグを溝の形状に合わせて差し込み、「カチッ」と音がするま で右に回します。

※正しく接続できると、充電器の充電ランプが赤く点灯します。

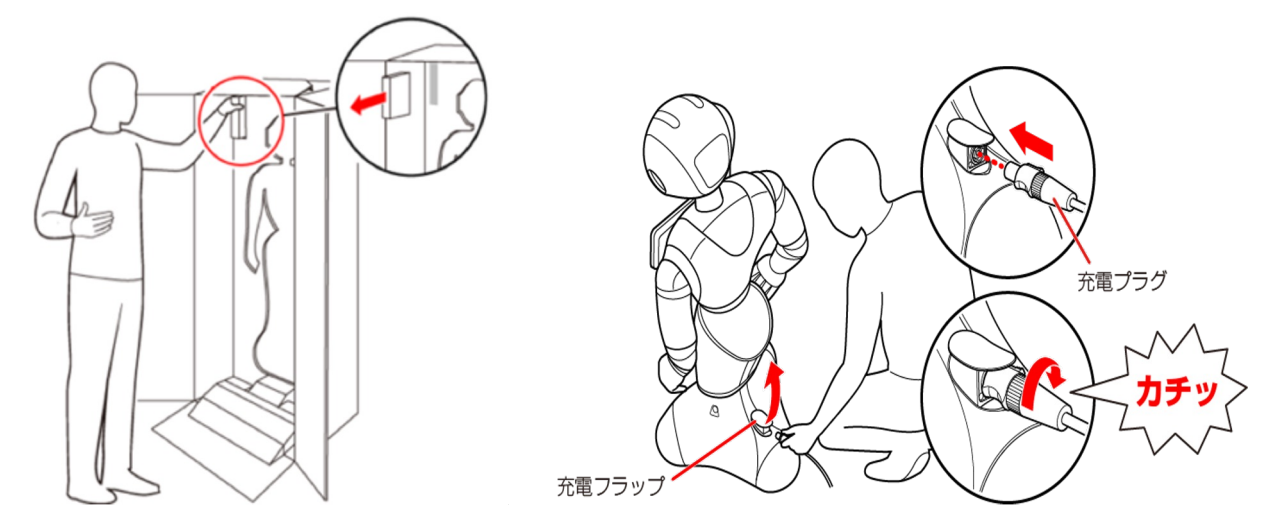

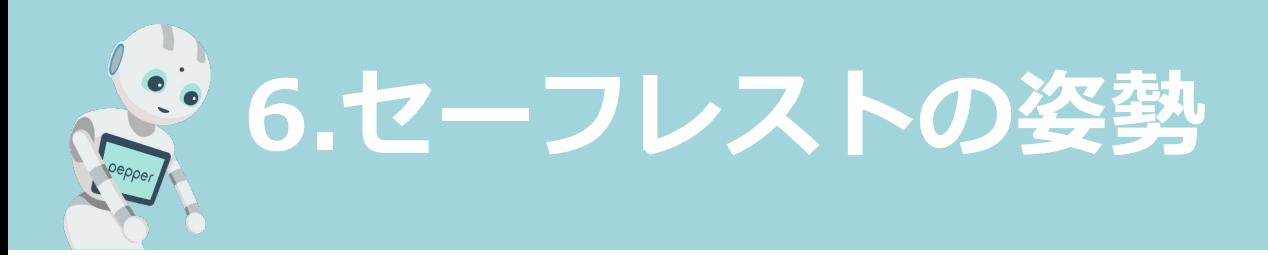

## **セーフレストの姿勢**

電源はついていますが、活動は停止している状態です。 ⼀時的にPepperを停⽌させたい際や、Pepperを押して設置場所を移動させ たい際にはセーフレストの姿勢をご活用ください。

## **セーフレストの姿勢にする⽅法**

Pepperが基本姿勢で動作している際にカメラ(額)を隠しながら、前頭部の一 番手前のタッチセンサーを3秒以上タッチするとLEDが紫色に点灯しセーフ レストの姿勢になります。

解除するには前頭部のタッチセンサーをタッチすることで復帰します。

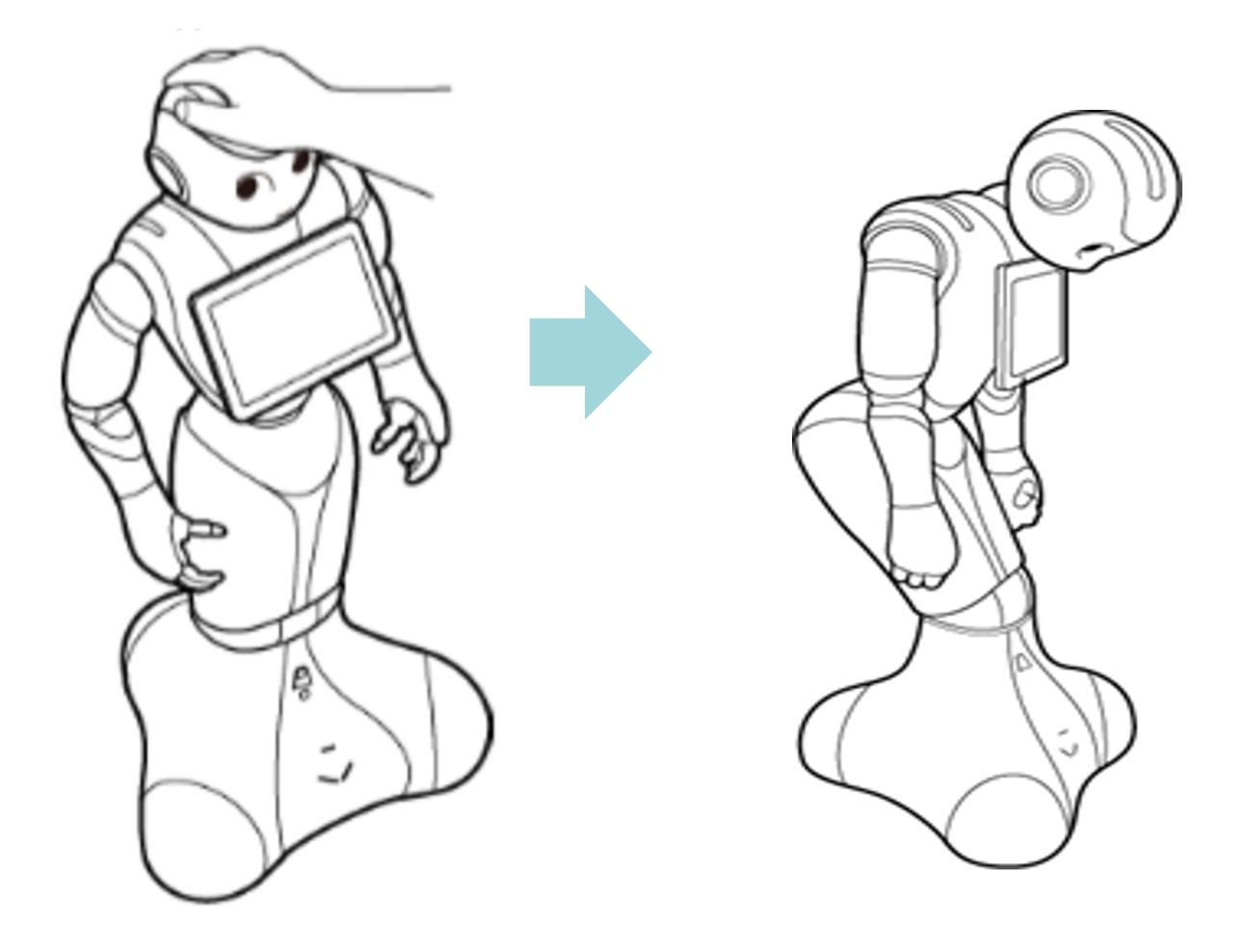

<span id="page-11-0"></span>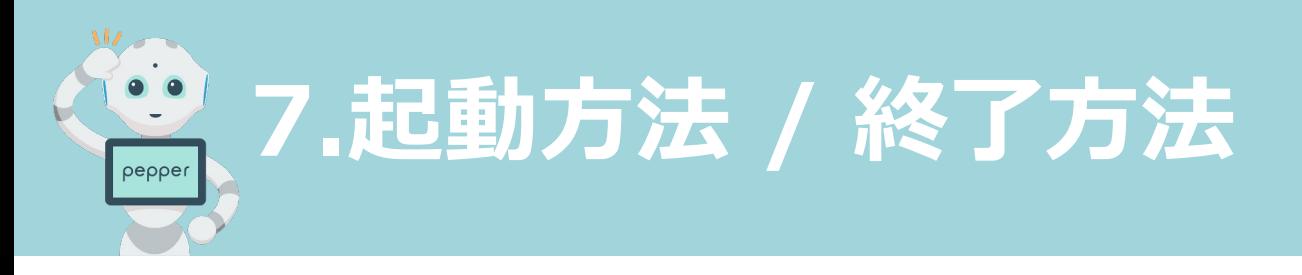

## **起動する⽅法**

ディスプレイの裏側にある胸の電源ボタンを1度押しします。 肩LEDが点灯し10分ほどで起動します。

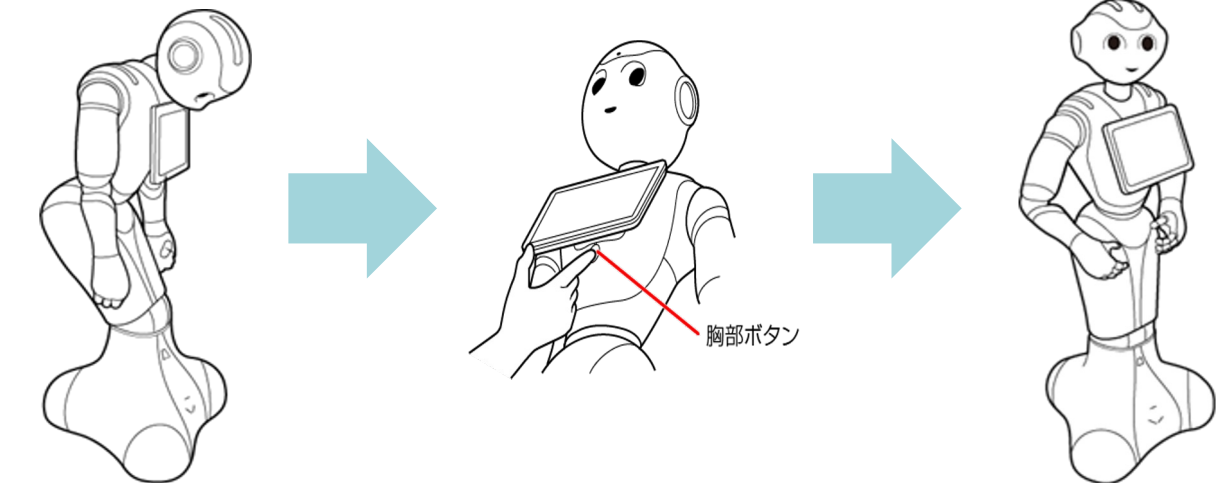

電源を入れる前に、必ず次のチェック項目を確認してください。

- □ Pepperを水平で平らな固い床の上に配置した
- □ Pepperの周囲(半径90cm程度)に十分なスペースを確保した
- □腰/ひざからピンを外した
- □ 緊急停止ボタンを解除した

## **電源を切る方法**

ディスプレイの裏側にある胸の電源ボタンを3秒以上長押しします。 「ヌック ヌック」と発話したら、指を離します。

Pepperがセーフレスト姿勢になり、ディスプレイが暗くなれば完了です。

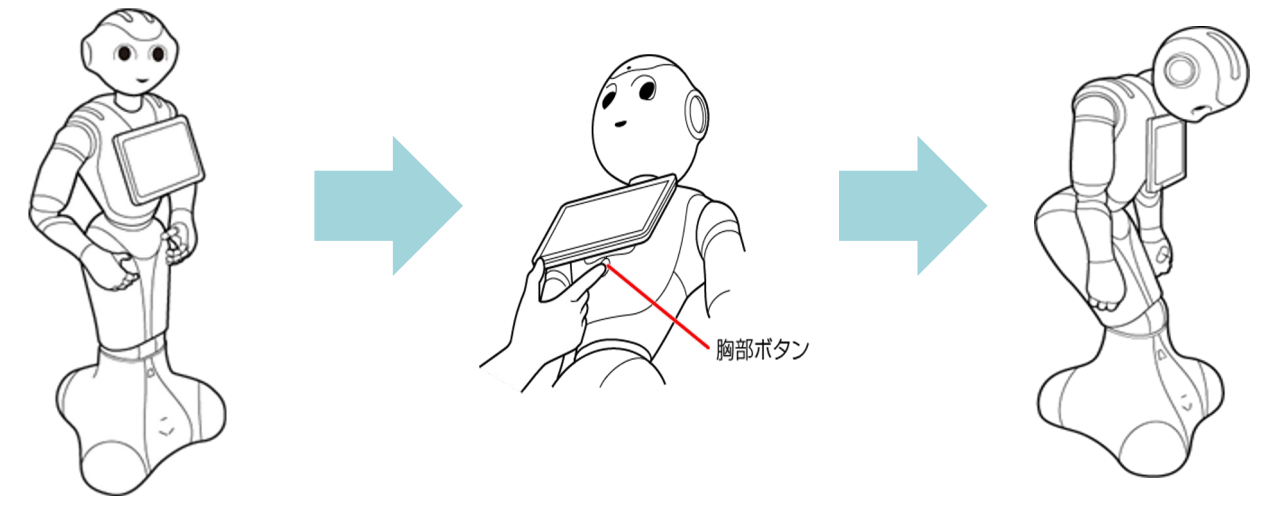

<span id="page-12-0"></span>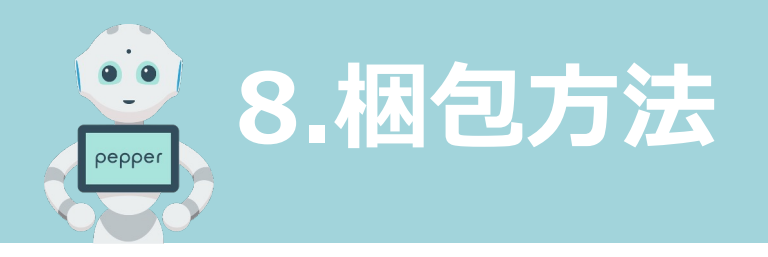

## **Pepperを梱包箱へ収納する⽅法**

1. 電源を切り、緊急停止ボタンを押してからPepperに腰/ひざ のピンを取り付け、セーフレストの姿勢にします。

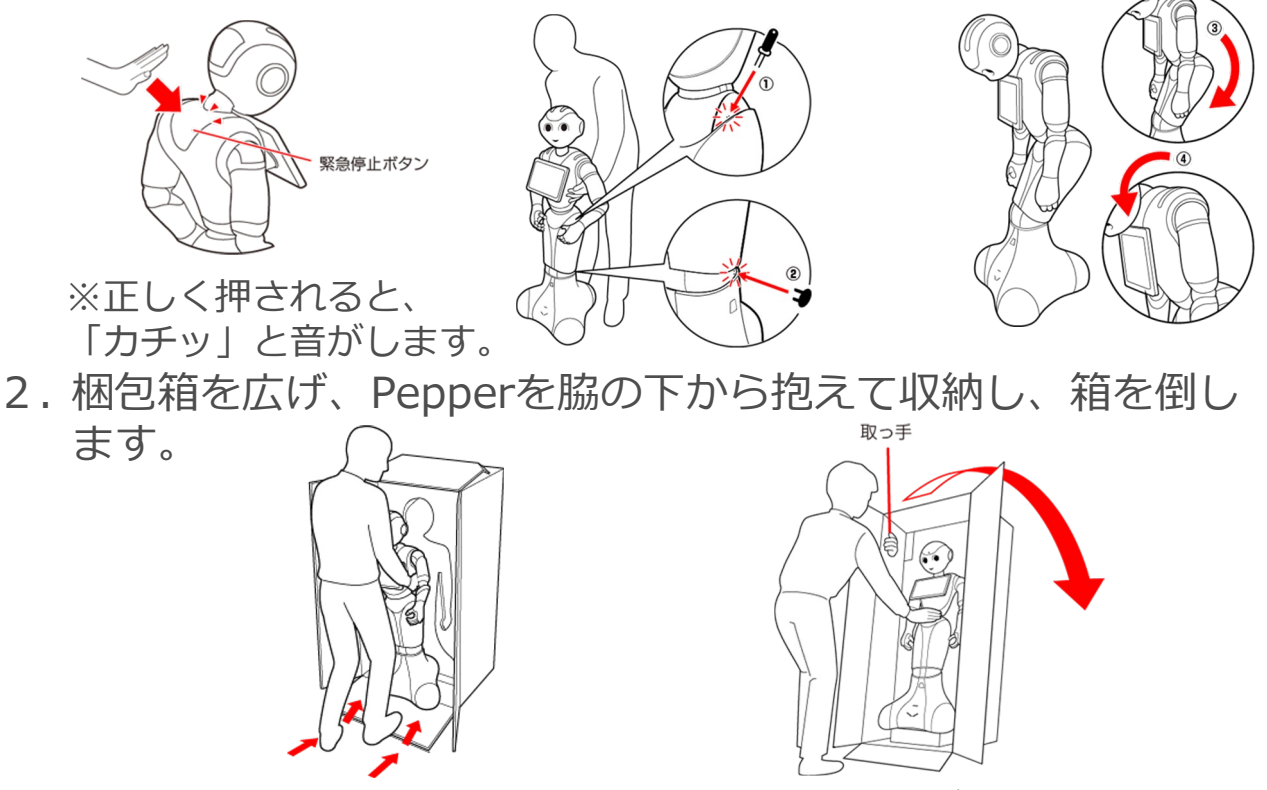

3. 腕/頭を緩衝材の奥まで入れ、アクセサリーボックスを入れます。

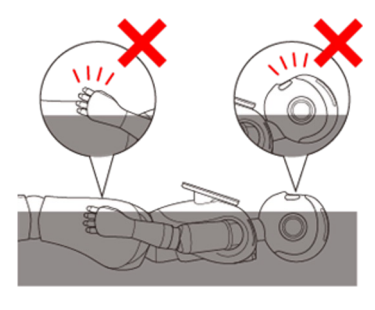

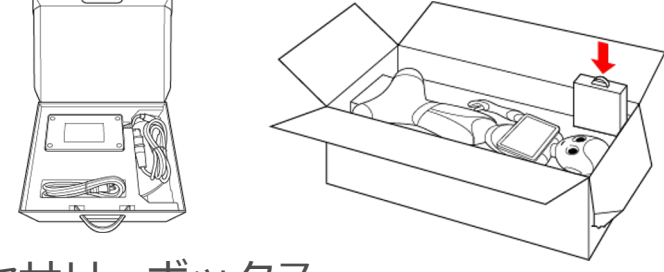

アクセサリーボックス

4. 内ぶたが浮いていないか確認し、梱包用のテープを貼ります。

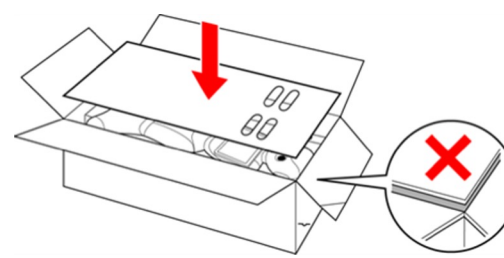

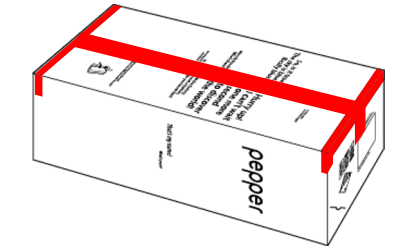

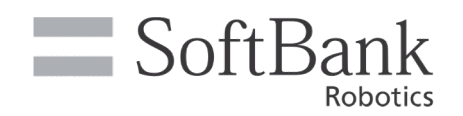

# Pepper の初期設定

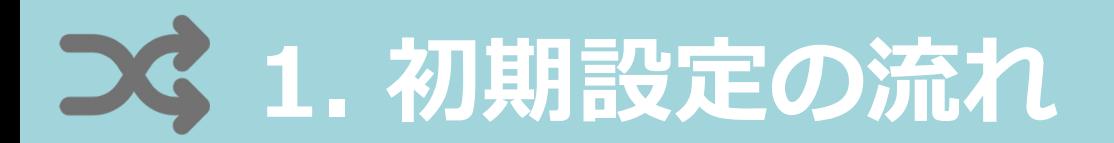

## **初期設定について、以下の⼿順で設定を⾏います。 各操作については、次ページ以降で紹介しています。**

## 管理画面の表示

- 1. 電源を入れる
- 2. ネットワーク未接続の画面が表示されたら「閉じる」を押す (ネットワーク未設定の場合に表示されます)
- 3. パスワード画面でパスワードを入力する
- 4. 管理画面から「設定」を押す

### Wi-Fi設定

- 5. 設定画⾯から「Wi-Fi設定」を押す
- 6. ご利用のWi-Fiを設定し、管理画面に戻る

## お仕事の開始

7. 管理画⾯から「お仕事選択」を押し、設定したいお仕事を選択 し、お仕事スタート画⾯になったら、「START」を押してお仕 事を開始する

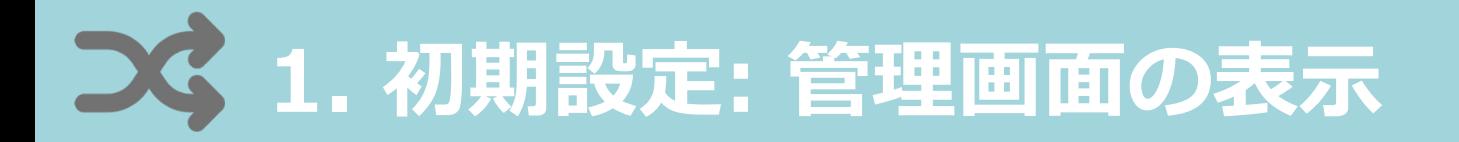

1. Pepperの電源を入れると起動画面が表示されます。 ※初期設定中にAndroidの許可を求めるポップアップが表示されましたら すべて「許可」をご選択ください。

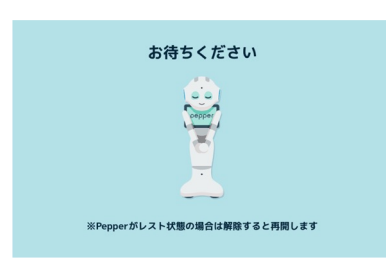

2. ネットワークが未接続になっていると画面が表示されたら 「閉じる」を押します。

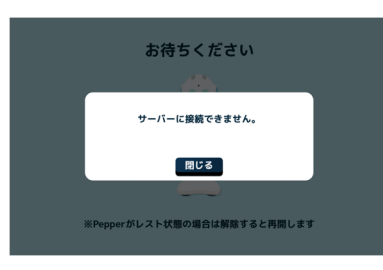

3. パスワード入力画面が表示されたら、設定されているパスワードを 入力していきます。(パスワードの初期値は「9999」です。)

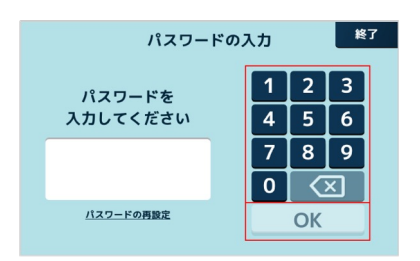

4. 「OK」を押すと、「お仕事選択」と「設定」の画面が表示されます。

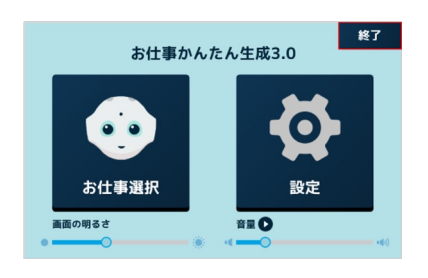

## <span id="page-16-0"></span>**1. 初期設定︓ Wi-Fi設定〜お仕事の開始**

## 5. 管理画⾯にて、「設定」、「Wi-Fi設定」と選択してください。

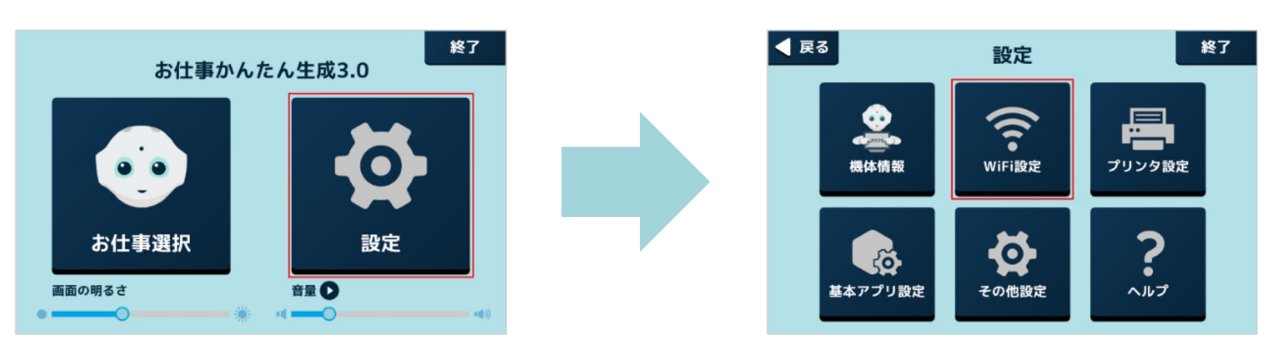

6. ネットワーク⼀覧画⾯にてご利⽤のWi-FiのSSIDを選択し、パス ワードを入力してください。SSID名の下に「接続済み」と表示 されたら完了です。⽂字種を切り替える際に左下の戻るアイコン が被さっていますが、⻑押しする事でアイコン移動ができます。

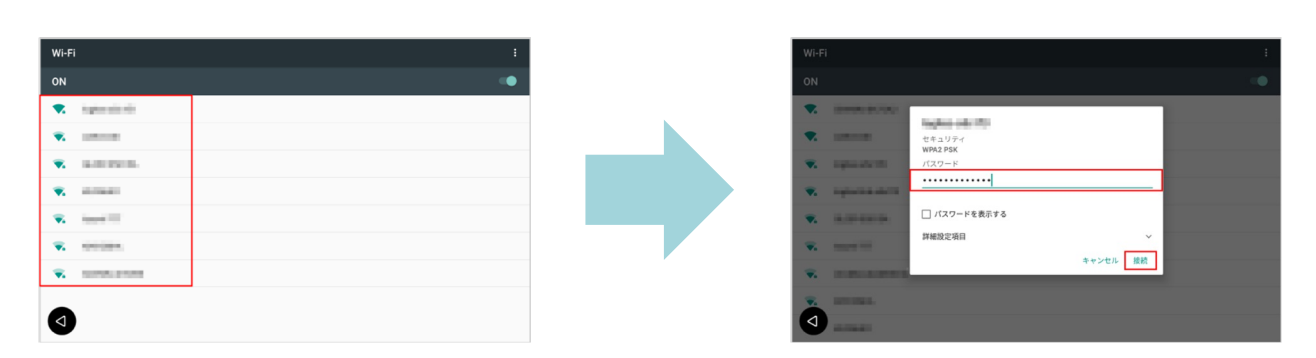

7. ネットワーク接続ができたら設定画⾯の機体情報を選択し、お仕 事選択からお仕事を開始してください。Wi-Fi設定は記憶されま すので、次回以降の電源起動時はお仕事開始から始まります。

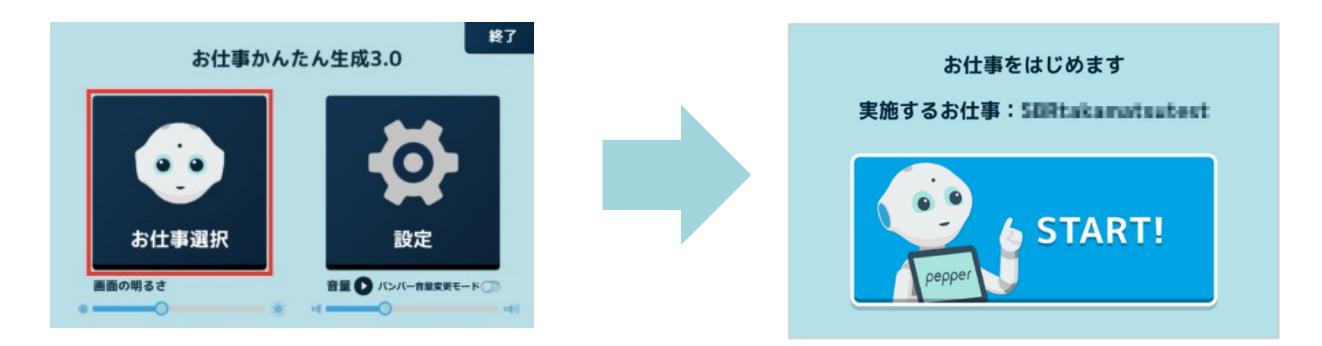

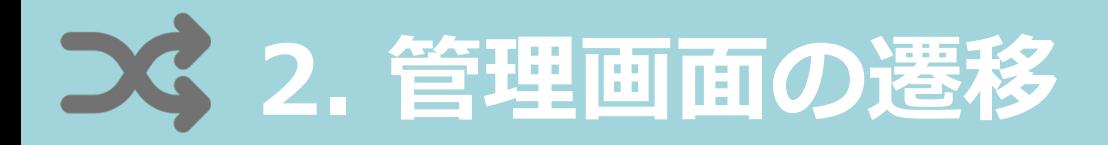

### 【補⾜】Pepperのディスプレイの管理画⾯の遷移です

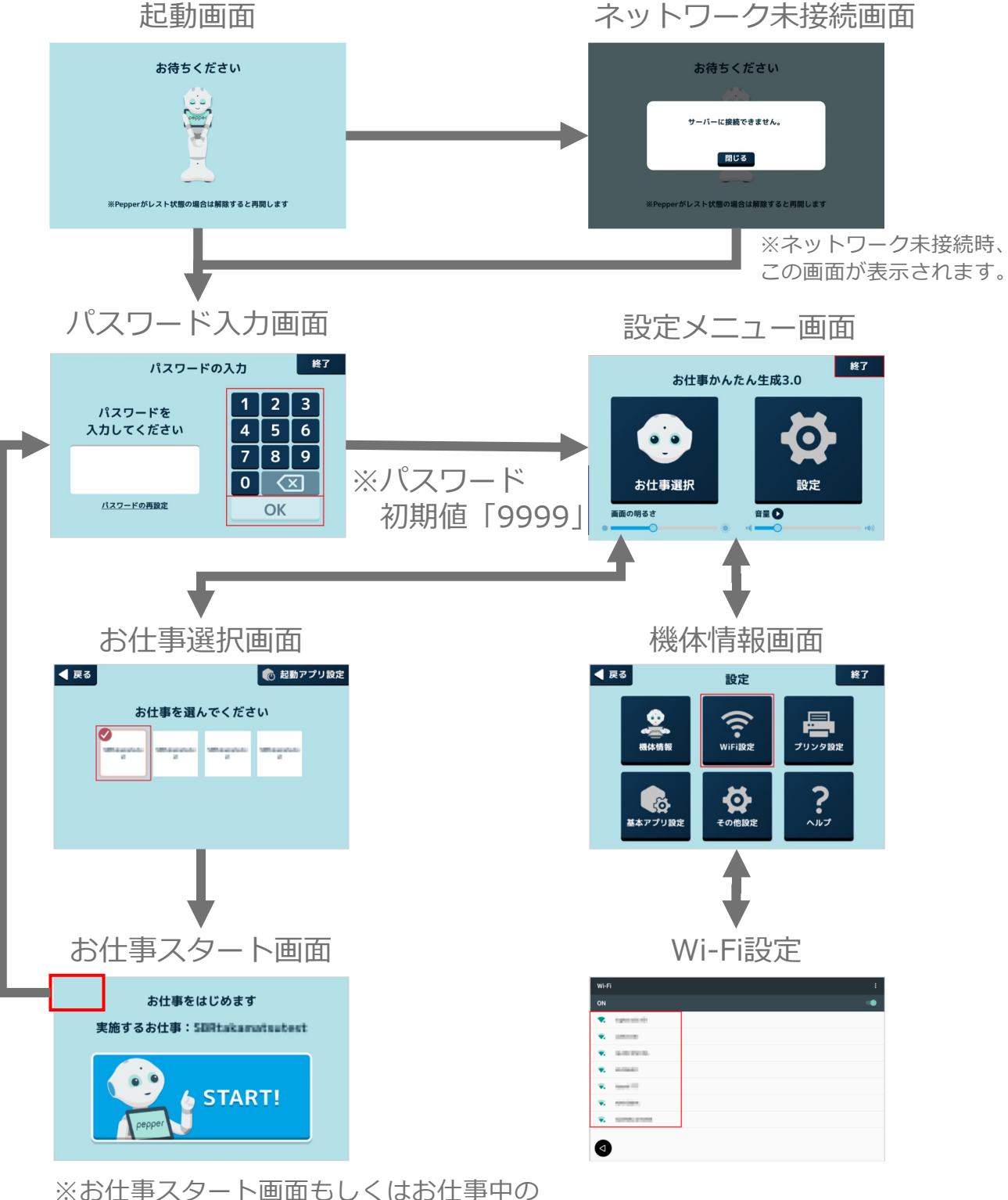

画面のディスプレイ左上を3秒程長押しす るとパスワード入力画面に遷移します。

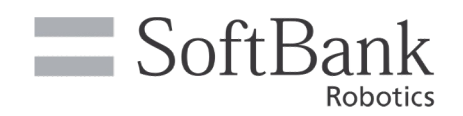

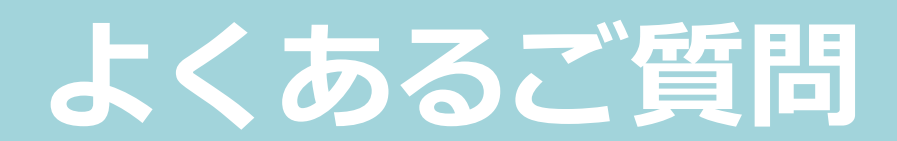

**よくあるご質問** рерре

# **1** Pepperが起動しない

### 1. 緊急停止ボタンが押されてないか確認

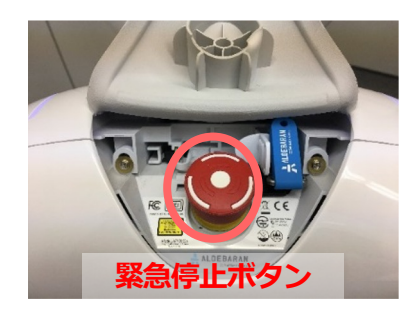

- 1) 首の後ろのゴムカバーを開けます。
- 2) 緊急停止ボタンを時計回りに回します。 ※緊急停止ボタンが押されていた場合は解除でき ます
- 3) 手順1)で開けたカバーを元に戻します。
- 2. 正しく充電されているか確認してください

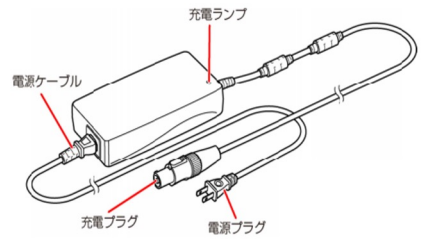

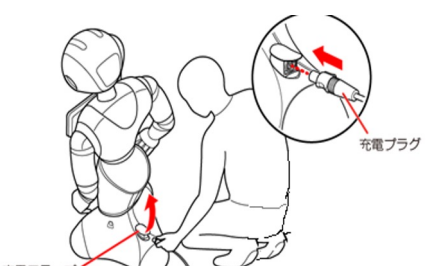

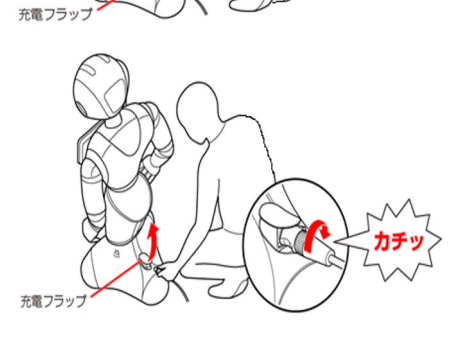

- 1) 電源プラグをコンセントへ挿しこみ、充電ラ ンプが緑⾊に点灯することを確認します。
- 2) Pepperの充電フラップを開けます。
- 3) 充電プラグを溝の形状に合わせて挿しこみ、 「カチッ」と音がするまで右に回します。充 電ランプが赤色に点灯することを確認します。

充電が完了すると充電ランプが赤色から緑色 に変わります。 ※満充電には6時間ほどかかります。

ハペスワード入力画面が出ている

### 管理画⾯より、実施するお仕事を選択してください

**よくあるご質問**

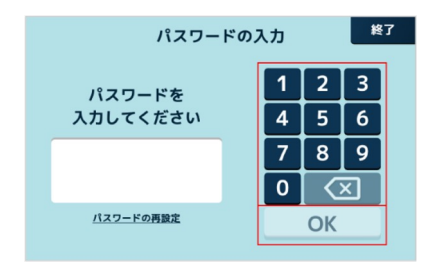

管理メニューパスワード「9999」を入力した後、 「お仕事選択」より、実施するお仕事を選択し画 ⾯右上の「終了」を押し、お仕事を起動してくだ さい。

# ディスプレイが反応しない

### 1. タブレットを清掃してください

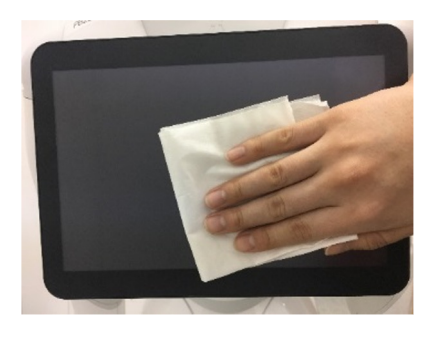

- 1) ディスプレイが汚れていると、反応が悪くなる ことがございます。ディスプレイを乾拭きで拭 いて、改善があるかお試しください。
- 2)ディスプレイに触れる時は、指で強く押すより、 軽く触れるほうが反応しやすくなってます。 軽く触れて反応するかお試しください。
- 2. 再起動を実施してください

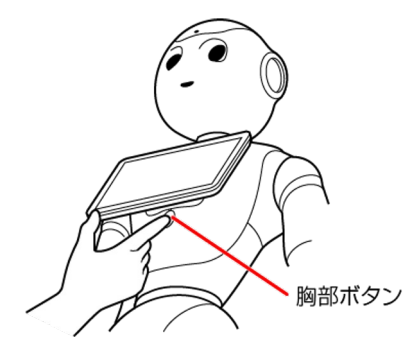

起動後や再起動後数分間は内部処理が⾏われてお り、ディスプレイが反応しない場合がございます。 5分ほど時間をおいても解消されない場合は一度電 源を切り、再起動を実施してください。

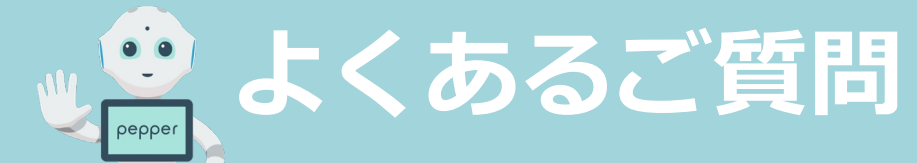

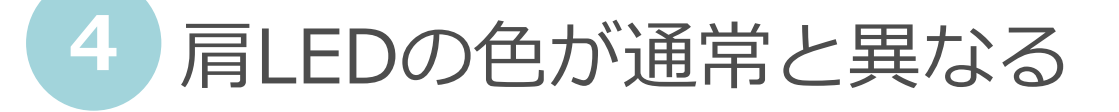

### 1. ディスプレイの表示を確認してください

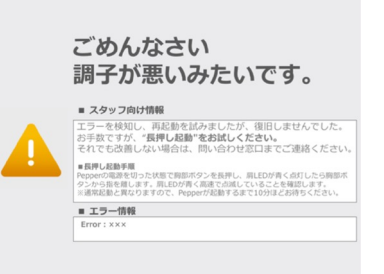

ディスプレイの表示を確認し、メッセージ画面が 表示されていない場合は②を確認してください。

2. 少し時間をおいてください

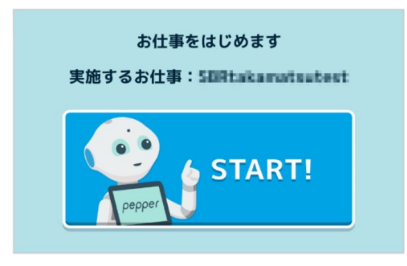

- 1) Pepperがエラーを検知し、⾃分で再起動をし ている可能性がありますので5分ほどそのまま お待ちください。
- 2)再起動していた場合は左の画面に戻りますので、 画⾯をタッチしてお仕事を起動します。

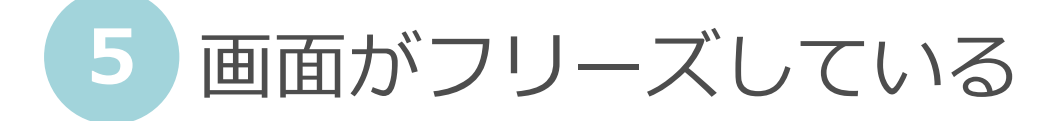

再起動してください

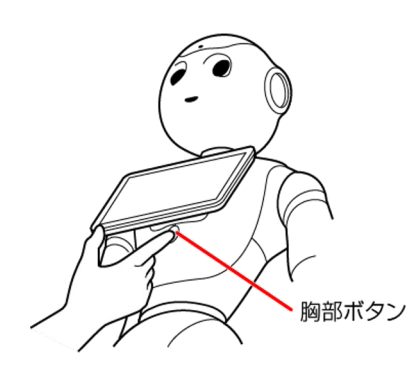

内部処理が⾏われており、ディスプレイが反応し ない場合がございます。5分ほど時間をおいても 解消されない場合は一度電源を切り、再起動を実 施してください。

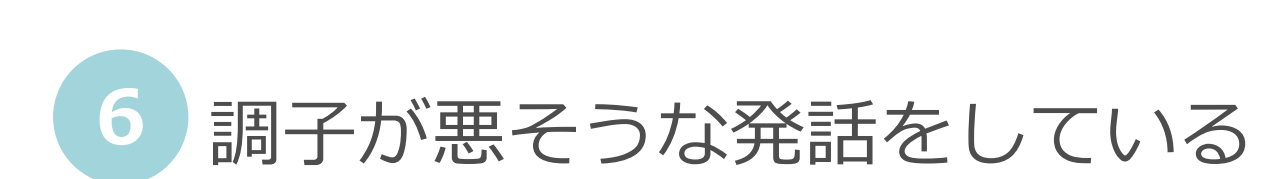

**よくあるご質問**

1.再起動してください

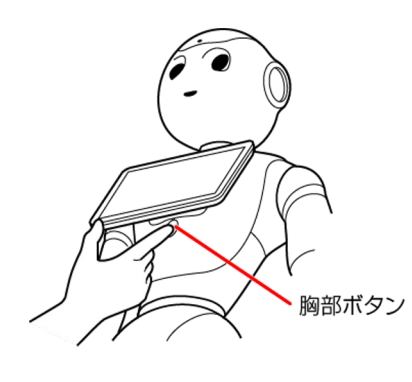

⼀度電源を切り、再起動を実施してください。

1)Pepperの周囲障害物がないことを確認します。

- 2) ディスプレイの裏側にある胸の電源ボタンを 3秒以上長押しします。 ※「ヌック ヌック」と発話したら指を離しま す
- 3) 電源が切れたことを確認し、再度胸ボタンを 1秒ほど押し電源を入れてください。
- 2.長押し再起動してください ※ 再起動で改善しない場合

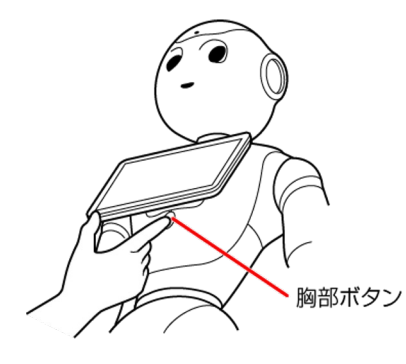

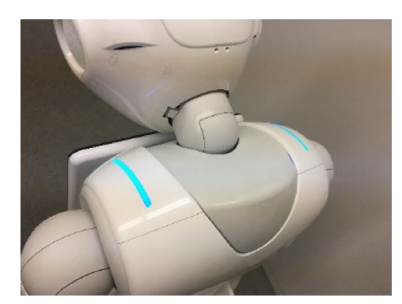

- 1)Pepperの周囲障害物がないことを確認します。
- 2) ディスプレイの裏側にある胸の電源ボタンを 3秒以上長押しします。 ※「ヌック ヌック」と発話したら、指を離し ます
- 3) 電源が切れたことを確認し、再度胸ボタンを 4秒以上長押しします。
- 4) 肩LEDが青く光ったら指をボタンから離しま す。肩LEDが青く点滅し10分ほどで起動が完 了します。

**よくあるご質問**

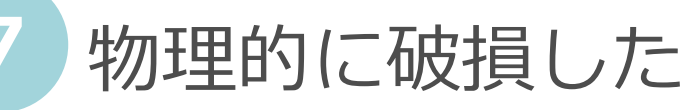

パーツが外れたり、指のワイヤーが⾶び出ていたりと、物理的に 壊れてしまった場合にお客様でできる対処法はございません。電 源を切って保管してください。

- 
- 1) Pepperの電源を切ります。
- 2) 充電器を外し、安全な場所で保管します。
- 3) サポート窓口へご連絡をお願いします。

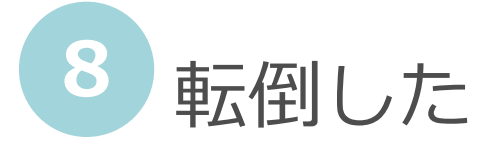

1.電源を切ってください

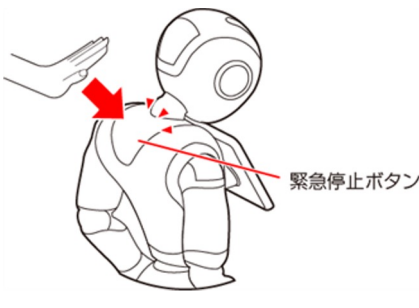

首の後ろのゴムカバーを開けて緊急停止ボタンを押 し、Pepperの電源を切ります。

2.姿勢を整え、不具合がないか確認してください

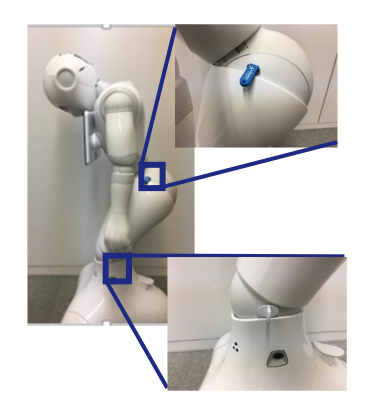

- 1) 充電器をPepperに接続している場合は、充電器 をコンセントとPepperから外します。
- 2) 腰/ひざピンを挿します。
- 3) Pepperの両側にご自身の足を置き、腕の下から 手を入れてうつ伏せの状態から持ちあげます。
- 4) セーフレストの姿勢にします。(左図参照)
- 5) 腰/ひざピンを取り外します。
- 6) 緊急停止ボタンを、右に回して解除します。
- 7) 電源を入れ、異常がないかを確認します。

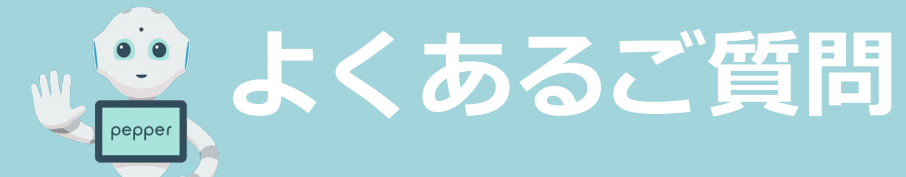

# 音声を聞き取ってくれない

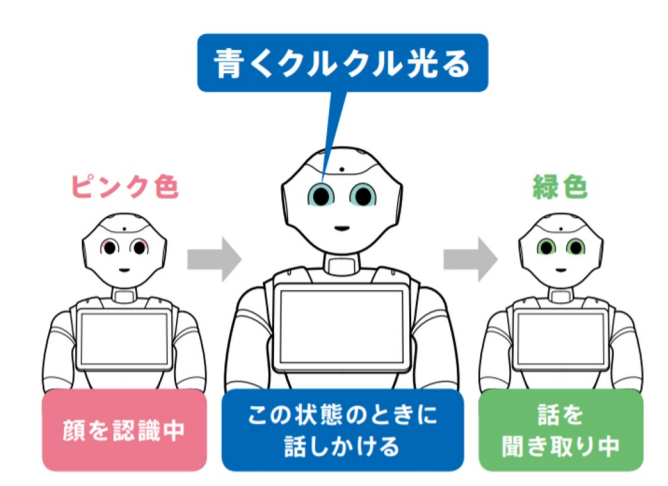

Pepperの⽬が⻘くクルクル光っ ている特に話しかけてください。

# **10** Pepperが後ろを向いてしまう

## 充電フラップをあげてください

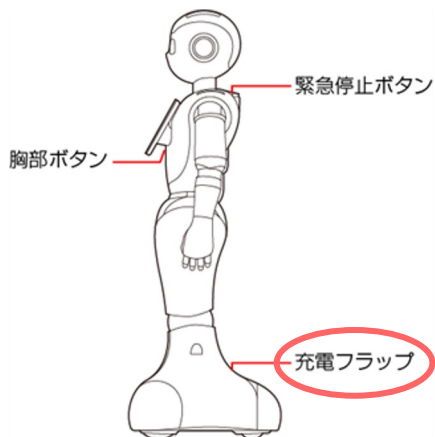

充電フラップがPepperのホイールのロック機能も ·<sub>緊急停止ボタン</sub> 備えています。Pepperが回転して後ろ側も向いて しまう場合などは、充電フラップをあげてくださ い。

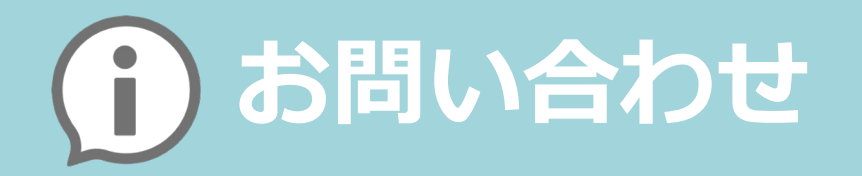

Pepperが故障した場合や、ご不明点等ございましたら 下記よりお問い合わせください。

## **■ 機体の不具合等についてのお問い合わせ先**

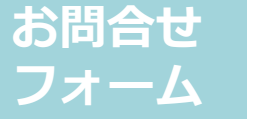

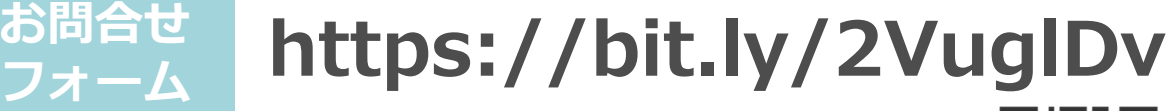

お問合せフォームは24時間365⽇受付可能です。 翌営業⽇以降に順次回答させていただきます。

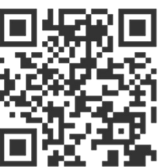

# **電話番号 0800-111-0155**

営業時間 10:00〜18:00(対応時間外は翌営業⽇受付となります) ※土・日・祝日、年末年始(12月29日〜1月3日)、弊社指定休日を除く

**Pepper for Education または Pepper 社会貢献プログラム2 をご利⽤のお客様は下記へお問い合わせください。**

# **0800-170-8090**

営業時間 9:00〜18:00 ※土・日・祝日、年末年始(12月29日〜1月3日)、弊社指定休日を除く

## **■ 契約・請求についてのお問い合わせ先**

**営業担当 SBRGRP-enterprise@g.softbank.co.jp**

## **■ お問い合わせの際にご⽤意いただきたいもの**

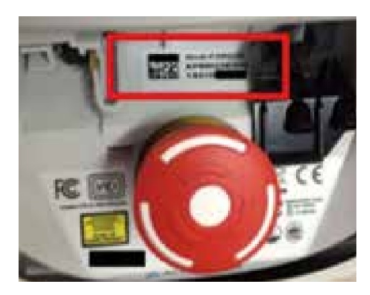

緊急停⽌ボタンの後ろに記載されているAP99 からはじまる20桁のIDをご⽤意ください。